# **DEUTSCH**

## HINWEISE

#### SICHER ARBEITEN!

ACHTUNG – Für die Sicherheit der Personen ist es wichtig, sich an diese Anweisungen zu halten.

ACHTUNG – Für die Sicherheit wichtige Anweisungen: Bitte aufbewahren.

ACHTUNG! – Alle Installierungs-, Anschluss-, Programmierungs- und Wartungsarbeiten des Produkts dürfen ausschließlich von einem qualifizierten Techniker ausgeführt werden!

Befolgen Sie diese Hinweise:

- Keine Änderungen an den Produktteilen vornehmen, außer die in diesem Handbuch vorgesehenen. Nicht zugelassene Vorgänge können Gefahren und eine mangelhafte Funktion hervorrufen. Der Hersteller übernimmt keinerlei Haftung für Schäden, die durch willkürlich veränderte Produkte entstanden sind.
- Reinigen Sie die Oberflächen des Produktes mit einem weichen, leicht feuchten Tuch (nicht nass). Wichtig – Verwenden Sie keine Flüssigkeiten, die Alkohol, Benzol, Verdünnungsmittel oder sonstige entzündbare Stoffe enthalten.

Die Anwendung dieser Substanzen könnte das Produkt beschädigen.

- Das vorliegende Handbuch sorgfältig aufbewahren, um zukünftige Programmierungs- oder Wartungsarbeiten am Produkt zu erleichtern.
- Das Verpackungsmaterial des Produktes muss unter voller Einhaltung der örtlichen Vorschriften entsorgt werden.

## 1 – PRODUKTBESCHREIBUNG UND EINSATZ

Der Empfänger **OX4 / OX4T** ist Teil des Systems "NiceOpera" der Firma Nice. Er ist dazu bestimmt, in Automatisierungsanlagen für Tore, Garagentore, Straßensperren, Markisen, Rollläden, Oberlichter und zur Steuerung von Lichtern und Stromkreisen generell verwendet zu werden.

Jeder andere Einsatz ist unsachgemäß und untersagt! Der Hersteller übernimmt keinerlei Haftung für Schäden infolge von unsachgemäßem Gebrauch des Produktes, der anders ist als im vorliegenden Handbuch vorgesehen.

## 2 – MERKMALE DES PRODUKTS

- Es besitzt 4 Relais mit einem normalerweise geöffneten (NO) elektrischen Kontakt, die in Leistungsstromkreisen verwendet werden können.
- Es besitzt 3 dip-switch: 2 zur Programmierung der Timer und 1 für zukünftige Zwecke.
- Es verfügt über 14 Funktionen, die mit den Ausgangsrelais verbunden werden können.
- Es besitzt einen Speicher, der bis zu 1024 Sender enthalten kann.

– Es ist mit den Funkcodierungen "O-Code" / "FloR" / "TTS" oder "Smilo" oder "Flo" kompatibel.

(NUR FÜR OX4T) – Es beinhaltet einen Sender, der die erneute Übertragung des erhaltenen Befehls an einen zweiten Empfänger ermöglicht (Funktion "repeater"), wodurch der Wirkungskreis des Empfangs-/Übertragungssystems erweitert wird.

(NUR FÜR OX4T) – Es kann per Funk an die Programmiereinheit Obox durch den integrierten Sender oder per Kabel mit der Programmiereinheit Oview verbunden werden. Diese Vorrichtungen erleichtern die Programmierung, die Kontrolle der gespeicherten Codes sowie die Diagnosen und andere Vorgänge.

(NUR FÜR OX4T) – Es besitzt eine persönliche Identifikationsnummer, die "Zertifikat" genannt wird, und im versiegelten Coupon in der Verpackung vorliegt. Das Zertifikat ermöglicht den Zugang zu vielen Vorgängen, wie zum Beispiel die Speicherung neuer Sender, ohne direkt am Empfänger eingreifen zu müssen. Achtung! – Wir empfehlen. das Zertifikat an einem sicheren Ort aufzubewahren, damit es von keinen Außenstehenden für den "wireless" - Zugang zu den im Empfänger enthaltenen Daten verwendet werden kann (kabelloser Anschluss); man kann jedoch im Empfänger weitere Sicherheiten programmieren, wie zum Beispiel die Sicherheitspasswords.

# Was ist "NiceOpera"?

Nice Opera ist ein System, das aus verschiedenen Vorrichtungen besteht, die normalerweise in Automatisierungsanlagen von Toren, Garagentoren und beweglichen Straßensperren angewendet werden. Diese können untereinander dialogieren und per Funk über die Codierung "O-Code" sowie über Kabel durch das Protokoll "BusT4", bei vollständiger gegenseitiger Integrierung der beiden Systeme Daten austauschen. Die Vorrichtungen, aus denen das System NiceOpera besteht, sind: • Die Sender der Serie NiceOne;

- Die Empfänger der Serie NiceOne;
- Getriebemotoren mit "BusT4" Steuerung.

Diesen Vorrichtungen werden andere vervollständigende Vorrichtungen (Software und Hardware) zugefügt:

• Die Programmiereinheit O-Box mit diesbezüglicher Software für die Sender und Empfänger;

• Die Programmiereinheit Oview für die Sen-

der und Empfänger; mit Oview kann auch folgendes verwendet werden:

– ein Modul Bluetooth® und eine diesbezügliche Software für die Kommunikation der Daten zwischen Oview und einem Personal Computer (oder einem Handheld-Computer);

– ein Modul Gsm® und eine diesbezügliche Software für die Kommunikation der Daten via Internet zwischen Oview und einem Personal Computer (oder einem Handheld-Computer).

Mit dem Modul Gsm® ist es möglich, auch ein Smartphone und ein gemeines Mobiltelefon zu benützen, mit denen es möglich ist, eine Steuerung an die Automatisierung über einen Telefonanruf oder eine "SMS" -Nachricht zu übertragen; außerdem ist es mit dem Smartphone mit Betriebssystem Windows® Mobile möglich, auch die Software "Oview software suite" anzuwenden.

## 3 – INSTALLATION DES PRODUKTES

- 01. Den oberen Deckel des Empfängers entfernen (Abb. 1).
- 02. Am Behälter an den vorgesehenen Zeichen die notwendigen Bohrungen zum Durchgang der Kabel und zur Befestigung des Empfängers an der Wand ausführen. Achtung! – Die entsprechenden Vorsichtsmaßnahmen treffen, um den von der Installierungsart geforderten Schutzgrad IP zu garantieren. Insbesondere Kabelhalter (nicht mitgeliefert) vorsehen, um den Schutz der Speisungs- und Steuerkabel vor einem möglichem Verziehen oder Verdrehen zu garantieren.
- 03. Den Behälter des Empfängers an der Wand befestigen (Abb. 2). Achtung! – Der Empfänger muss so ausgerichtet werden, dass die Kabel nur von unten in den Behälter eintreten.

## 4 – ELEKTRISCHE ANSCHLÜSSE

Die Abb. 3 zeigt die für die Anschlüsse zu verwendenden Klemmen und Steckdosen:

- (A) für den Anschluss der Stromversorgung;
- (B) für den Anschluss der Antenne;
- (C und D) für den Anschluss der Kontakte der 4 Relais;
- (E) für den Anschluss der Obox;
- (F) für den Anschluss des Oview und des Kabels "BusT4".

Jedes Relais ist mit 1 gemeinen Kontakt (C), 1 Kontakt in Ruhestellung, normalerweise geöffnet (NA) und 1 Kontakt in Ruhestellung, normalerweise geschlossen (NC) ausgestattet: Hier handelt es sich um reine Kontakte. Die Kontakte der 4 Relais sind gegenüber dem Rest des Kreises des Empfängers doppelt isoliert, wie auch zwischen dem Relaispaar 1 und 2

und dem Relaispaar 3 und 4.

Die doppelte Isolierung ermöglicht die gemischte Nutzung der Kontakte in Kreisen mit sehr niedriger Spannung oder mit Netzspannung mit den folgenden Möglichkeiten:

- Anwendung aller Kontakte in Stromkreisen mit Netzspannung;
- Anwendung aller Kontakte in Stromkreisen mit sehr niedriger Spannung;
- Anwendung der Relais 1 und 2 (oder 3 und 4) in Stromkreisen mit Netzspannung und der Relais 3 und 4 (oder 1 und 2) in Stromkreisen mit sehr niedriger Spannung.

#### Pläne für den Anschluss der Relais

Die Abb. 4 zeigt den Anschlussplan der Relais in einem allgemeinen Stromkreis (ein Motor, eine Lampe usw.), der unter Netzspannung gespeist wird.

Die Abb. 5 zeigt den Anschlussplan der Relais in einem Motor mit zwei Gangrichtungen (Markisen, Rollläden usw.).

#### Hinweise für den Anschluss der Antenne

- Beim Anschluss der mitgelieferten Antenne das Kabel in der gelieferten Länge lassen und gerade ausrichten und keine starken Biegungen zulassen.
- Wenn sich der Empfänger in einer ungünstigen Position befindet und das Signal schwach ist, ist es zur Verbesserung des Empfangs empfehlenswert, die mitgelieferte Antenne mit einer externen Antenne zu ersetzen (Mod. ABF oder ABFKIT). Die neue Antenne muss so hoch wie möglich und oberhalb eventueller Metallstrukturen oder Betonbauten in der Umgebung angebracht werden.

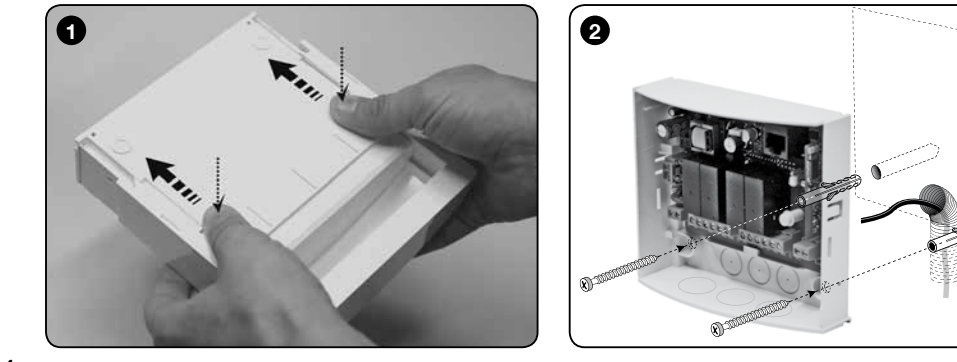

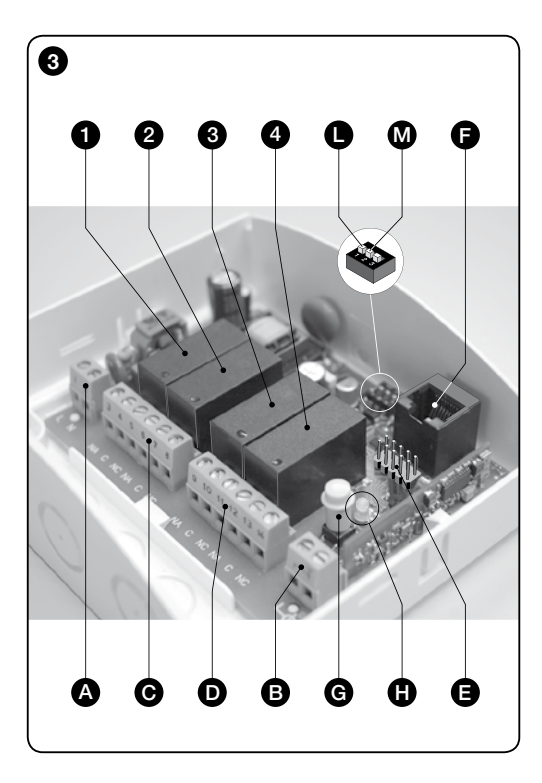

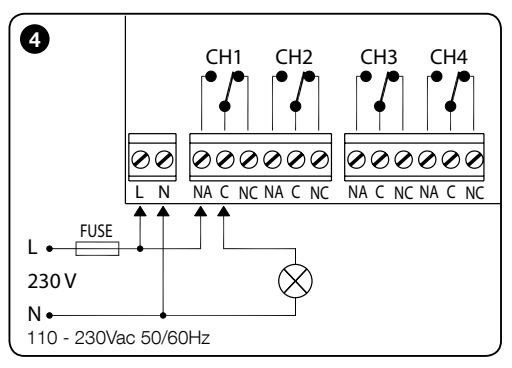

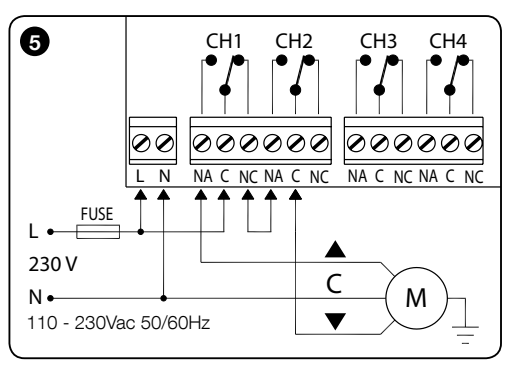

## 5 – PROGRAMMIERUNG

#### Hinweise:

Einige der in diesem Kapitel vorhandenen Programmierungsfunktionen nützen die Taste P1 und die Led L1 (Abb. 3-G/H) des Empfängers.

Während den Programmierungen blinkt die Led mit einer bestimmten Blinkzahl und einer spezifischen Dauer und Lichtfarbe (grün, rot oder orange), um den Zustand der laufenden Vorgänge anzuzeigen. Um die Bedeutung dieser Signalisierungen zu kennen, lesen Sie bitte in Tabelle B am Ende dieses Handbuchs nach.

Weitere Funktionen können ausschließlich mit den Vorrichtungen Obox oder Oview des Systems NiceOpera programmiert werden.

## 5.1 - SPEICHERUNG DER SENDER

Der Empfänger kann bis zu 1024 Sender speichern. Er ist mit den Funkcodierungen "O-Code" / "FloR" / "TTS" oder "Smilo" oder "Flo" kompatibel.

Achtung! – Diese drei Codierungsgruppen sind untereinander nicht kompatibel, somit definiert der erste im Empfänger gespeicherte Sender auch die Codierung, zu der die folgenden Sender gehören müssen.

Um zu prüfen, ob im Empfänger schon Sender und ihre Codierung gespeichert sind, die Stromspeisung des Empfängers abschalten, wieder speisen und die Blinkzahl der grünen Led 1 zählen.

1 Blinken = Codierung  $Flo$ 

```
2 Blinken = Codierung O-Code / FloR / TTS
```

```
3 Blinken = Codierung Smilo
```
5 Blinken = kein gespeicherter Sender

Die Sender können bei Anwendung einer der folgenden Verfahren gespeichert werden:

• Modus I: programmiert alle Tasten(\*) des Senders in einem Mal, wobei jede Taste mit einem Relais, mit dem folgenden Plan verbunden wird: Taste  $1 =$  Relais  $1 /$  Taste  $2 =$  Relais  $2 /$ Taste  $3$  = Relais  $3$  / Taste  $4$  = Relais  $4$ .

Der "Modus I" programmiert jede Taste, um im Todmannmodus am jeweiligen Relais arbeiten zu können.

(\*) Anmerkung – Wenn der Sender mehrere Codes hat – wie zum Beispiel die Modelle ON9, WM009C usw., die eine Tastatur aufweisen, die in Tastengruppen unterteilt ist, und jede Gruppe einen eigenen Code hat, als ob es sich um verschiedene Sender handeln würde – speichert das Verfahren im "Modus I" nur die Tasten, die einer Gruppe zugehören; um eine andere Gruppe zu speichern, wird das Verfahren wiederholt.

• Modus II: ermöglicht die Programmierung einer einzelnen Taste des Senders. Es ist möglich zu wählen, welcher Befehl unter den in der Tabelle A verfügbaren programmiert werden soll.

#### Speicherung eines Senders in "Modus I"

- 01. Die Taste P1 am Empfänger gedrückt halten, bis die grüne LED L1 (nach ungefähr 4 Sekunden) aufleuchtet. Dann die Taste loslassen;
- 02. binnen 10 Sekunden am zu speichernden Sender eine beliebige Taste drücken und gedrückt halten, bis die grüne Led L1 am Empfänger einmal von insgesamt 3 Mal blinkt, wodurch die erfolgte Speicherung angezeigt wird.

Wenn am Ende dieser Blinkzahl ein anderer Sender im "Modus I" gespeichert werden soll, binnen 10 Sekunden eine beliebige Taste dieses neuen Senders drücken.

#### Speicherung eines Senders in "Modus II"

- 01. In der Tabelle A die zu programmierende Funktion wählen (Bsp. "Funktion 8");
- 02. Im Empfänger die Taste P1 gleich der Nummer wählen. die die gewählte Funktion identifiziert (in unserem Beispiel 8 Mal). Am Ende gibt die grüne Led L1 eine kurze Blinkzahl ab, gleich der auf der Taste ausgeübten Druckzahl (in unserem Beispiel 8 mal kurzes Blinken);
- 03. Binnen 10 Sekunden am Sender die Taste gedrückt halten, die gespeichert werden soll, bis die grüne Led L1 des Empfängers 3 Mal lang blinkt, was die erfolgte Speicherung anzeigt.

Wenn am Ende dieser Blinkzahl mit derselben Funktion eine neue Taste (auch eines anderen Senders) gespeichert werden soll, muss diese neue Taste binnen 10 Sekunden gedrückt werden.

#### Tabelle A – Mit einer Taste des Senders zu verbindende Funktionen

Funktion 1: aktiviert das Relais 1 im Todmannmodus;

Funktion 2: aktiviert das Relais 2 im Todmannmodus;

Funktion 3: aktiviert das Relais 3 im Todmannmodus;

Funktion 4: aktiviert das Relais 4 im Todmannmodus;

Funktion 5: aktiviert das Relais 1 im Modus On/Off;

Funktion 6: aktiviert das Relais 2 im Modus On/Off;

Funktion 7: aktiviert das Relais 3 im Modus On/Off;

Funktion 8: aktiviert das Relais 4 im Modus On/Off;

Funktion 9 (Anmerkung 1): aktiviert das Relais 1 und 2 um die Motoren in beiden Richtungen zu steuern (Rollläden oder Markisen)

Funktion 10 (Anmerkung 1): aktiviert das Relais 3 und 4 um die Motoren in beiden Richtungen zu steuern (Rollläden oder Markisen)

Funktion 11 (Anmerkung 2): aktiviert das Relais 1 über die im Timer 1 programmierte Zeit

Funktion 12 (Anmerkung 2): aktiviert das Relais 3 über die im Timer 2 programmierte Zeit

Funktion 13 (Anmerkung 1): aktiviert das Relais 1 und 2 um die Motoren in beiden Richtungen zu steuern (Jalousien)

DE

Funktion 14 (Anmerkung 1): aktiviert das Relais 3 und 4 um die Motoren in beiden Richtungen zu steuern (Jalousien)

#### Anmerkung 1 (Funktionen 9, 10, 13, 14)

Zur Speicherung dieser Funktion wird eine beliebige Taste des Senders gedrückt. Auf diese Weise speichert der Empfänger gleichzeitig die Tasten 1, 2, 3, (4) des Senders, indem sie mit den folgenden Befehlen konfiguriert werden: Taste  $\mathbf{1} =$ **ANSTIEG** / Taste  $2 =$  **STOP** / Taste  $3 =$  **SENKEN** / (Taste  $4$  $=$  STOP).

Zur Steuerung eines Motors in den beiden Gangrichtungen muss das Relais wie in Abb. 5 gezeigt angeschlossen werden.

• Für die Funktion 9 und 10: Bei Anwendung des Empfängers werden bei jeder Übertragung des Befehls die Relais über die im Timer programmierte Zeit aktiviert: Timer 1 für die Relais 1 und 2; Timer 2 für die Relais 3 und 4 (zur Programmierung der Timer, siehe Kapitel 5.3).

8

DE

• Für die Funktion 13 und 14: Bei Anwendung des Empfängers bleiben die Relais bei jeder Übertragung des Befehls aktiv, solange die Taste im Todmannmodus gedrückt bleibt. Wenn der Befehl länger als 3 Sekunden dauert, bleiben die Relais über die im Timer programmierte Zeit aktiv: Timer 1 für die Relais 1 und 2; Timer 2 für die Relais 3 und 4 (zur Programmierung der Timer, siehe Kapitel 5.3).

#### Anmerkung 2 (Funktionen 11, 12)

Bei Anwendung des Empfängers wird bei jeder Übertragung des Befehls das Relais über die im entsprechenden Timer programmierte Zeit aktiviert (zur Programmierung der Timers, siehe Kapitel 5.3). Vor dem Ablauf der Zeit muss zum erneuten Start des Timers ein neuer Befehl gegeben werden. Wenn der Timer dagegen vor dem Verfall der Zeit unterbrochen werden soll, wird ein neuer Befehl durch Drücken der Taste über mindestens 3 Sekunden gegeben.

Wenn während der Anwendung des Empfängers ein Relais mehrere Befehle aufeinander folgend erhält (zum Beispiel aus zwei Tasten, die im selben Relais gespeichert sind, aber unterschiedliche Funktionen aufweisen), führt der Empfänger den zuletzt übertragenen Befehl aus.

#### 5.2 - SPEICHERN EINES NEUEN SENDERS BEI ANWENDUNG DES VERFAHRENS "IN DER NÄHE DES EMPFÄNGERS"

#### [man muss über einen schon gespeicherten Sender verfügen]

Es ist möglich, einen NEUEN Sender im Speicher des Empfängers zu speichern, ohne direkt die Taste dieses Empfängers zu betätigen, wobei einfach in seinem Empfangsbereich vorgegangen wird. Zur Ausführung dieses Verfahrens muss ein ALTER schon gespeicherter und funktionstüchtiger Sender vorliegen (im "Modus I" oder im "Modus II"). Das Verfahren ermöglicht dem NEUEN Sender, dieselben Einstellungen des ALTEN zu erhalten. Anmerkung – Wenn die Sender NiceOne alternativ zu diesem Verfahren genützt werden, kann die Speicherung mit dem "Befähigungscode" genützt werden (Bezug auf die Gebrauchsanleitung der Sender).

#### Hinweise für das Verfahren

- Das Verfahren muss im Empfangsbereich des Empfängers ausgeführt werden (10-20 m vom Empfänger entfernt).
- Wenn der ALTE Sender im "Modus I" gespeichert ist, wird während des Verfahrens am Alten wie am Neuen Sender eine beliebige Taste gedrückt; wenn der ALTE Sender dagegen im "Modus II" gespeichert ist, wird während des Verfahrens im Alten Sender die Taste mit dem gewünschten Befehl und im Neuen Sender die Taste gedrückt, die mit diesem Befehl gespeichert werden soll.
- Es liegen zwei Verfahren vor: Sie können je nach Bedarf gewählt werden.

#### Standardverfahren

- 01. Im NEUEN Sender, die Taste im mindestens 5 Sekunden gedrückt halten… dann freigeben.
- 02. Im ALTEN Sender, die Taste …… 3 Mal drücken… dann freigeben.
- 03. Im NEUEN Sender, dieselbe Taste des Punkts 01 einmal drücken und freigeben.

#### Alternatives Verfahren

- 01. Im NEUEN Sender die Taste ... mindestens 3 Sekunden gedrückt halten… dann freigeben.
- 02. Im ALTEN Sender die Taste mindestens 3 Sekunden gedrückt halten, dann freigeben.
- 03. Im NEUEN Sender, dieselbe Taste des Punkts 01 mindestens 3 Sekunden gedrückt halten, dann freigeben.
- 04. Im ALTEN Sender, dieselbe Taste des Punkts 02 mindestens 3 Sekunden gedrückt halten.

## 5.3 - PROGRAMMIERUNG EINES TIMERS

Die "Timer 1" und "Timer 2" stellen die Zeitspanne dar, in der die Relais aktiv sind:

– Timer 1 für Relais 1. Dieser Timer entspricht der Betriebszeit der Relais 1 und 2, falls diese mit der Funktion 9, 11 oder 13 programmiert werden.

– Timer 2 für Relais 3. Dieser Timer entspricht der Betriebszeit der Relais 3 und 4, falls diese mit der Funktion 10, 12 oder 14 programmiert werden.

Werkseitig wird der Wert für die beiden Timer auf 120 Sekunden eingestellt. Dieser Wert kann mit dem folgenden "Selbsterlernungsverfahren" geändert werden:

- 01. Wenn das Relais aktiv ist, mit dem entsprechenden Befehl deaktivieren;
- 02. Den Dip switch 1 auf ON stellen (Abb. 3-L), um den Timer 1 oder den dip switch 2 (Abb. 3-M) für den Timer 2 zu programmieren: Die Led neben dem Dip switch leuchtet auf, womit die Aktivierung der Programmierungsphase angezeigt wird:
- 03. Je nach gewähltem Timer das gewünschte Relais aktivieren, indem die jeweilige Taste gedrückt wird: ab diesem Moment beginnt die Zeitzählung;
- 04. Nach dem Verlauf der gewünschten Zeit erneut die Taste drücken, um das Relais zu deaktivieren: Die soeben vergangene Zeit wurde gespeichert und ist nun der neue Wert des Timers;
- 05. Den genützten Dip switch auf OFF stellen: Die Led neben dem Dip switch erlischt und der Empfänger kehrt in den normalen Betriebszustand zurück.

## 5.4 - LÖSCHEN DES SPEICHERS

#### • Vollständiges Löschen des Speichers

Um den ganzen Speicher des Empfängers oder alternativ nur die gespeicherten Sender zu löschen, wie folgt vorgehen:

01. Die Taste des Empfängers lang gedrückt halten und die Folge der Zustände beobachten, die die grünen Led annimmt:

nach ca. 4 Sekunden leuchtet sie auf…

nach ca. 4 Sekunden erlischt sie …

nach ca. 4 Sekunden, beginnt …….. zu blinken.

02. Nun:

– wird zum Löschen der gespeicherten Sender, die Taste des Empfängers genau während des 3. Blinkens der Led freigelassen:

– um den ganzen Speicher zu löschen (einschließlich Konfigurationen und Codierungsfamilie der Sender), die Taste genau während des 5. Blinkens der Led loslassen.

Diese Funktion kann auch mit den Programmierungsgeräten O-Box oder O-View ausgeführt werden.

#### • Löschen eines einzelnen Senders aus dem Speicher

Um nur einen Sender aus dem Empfängerspeicher zu löschen, wie folgend vorgehen:

01. Die Empfängertaste lang gedrückt halten…

02. Nachdem die grüne Led aufgeleuchtet hat, eine Taste(\*) am Sender, der aus dem Speicher gelöscht werden soll, gedrückt halten, bis die LED des Empfängers in grüner Farbe 5 Mal schnell blinkt (= Löschen erfolgt). Nun werden die beiden Tasten freigegeben.

(\*) Anmerkung – Wenn der Sender im "Modus I" gespeichert wird, wird eine beliebige Taste gedrückt; wenn er dagegen im "Modus II" gespeichert ist, wird die gespeicherte Taste gedrückt; wenn mehrere gespeicherte Tasten vorliegen, das Verfahren für jede einzelne Taste ausführen.

Diese Funktion kann auch mit den Programmierungsgeräten O-Box oder O-View ausgeführt werden.

## 6 – FORTGESCHRITTENE PROGRAMMIE-RUNG

HINWEIS – Einige in diesem Kapitel beschriebene Programmierungen können nur ausgeführt werden, wenn der Empfänger mit dem System NiceOpera zugehörigen Vorrichtungen verbunden ist; außerdem fordern sie die Anwendung der Programmierungseinheiten Obox und Oview.

Der Empfänger besitzt weitere, nicht in diesem Handbuch beschriebene Funktionen, die die Erhöhung der Leistungen, des Sicherheitsniveaus und der Anwendungseinfachheit der Automatisierung ermöglichen. Für weitere Informationen über die verfügbaren Funktionen, sehen Sie bitte im allgemeinen Handbuchs des Systems "NiceOpera System Book" oder in der Gebrauchsanleitung der Obox oder der Oview nach.

#### • EINGABE EINES PASSWORDS IM EMPFÄN-GER

#### [mit Obox (NUR FÜR OX4T) und Oview]

Mit dieser Funktion können alle im Empfänger programmierten Funktionen, inklusive die Funktionen der Taste und der LED, geschützt werden. Die Funktion aktiviert sich, indem man im Empfänger ein Passwort bzw. eine vom Installateur bestimmte Nummer mit max. 10 Ziffern eingibt.

Wenn diese Funktion aktiviert ist, muss das Passwort vor der Durchführung einer Programmierung oder Wartung des Empfängers eingegeben werden, damit der Empfänger entsperrt wird.

• AKTIVIERUNG (oder Deaktivierung) DES EMPFÄNGERS BEI SPEICHERUNG EINES **SENDERS** 

## [con Obox (NUR FÜR OX4T)]

Diese Funktion ermöglicht die Aktivierung (oder Deaktivierung) im Empfänger, einen Sender mit dem Verfahren "in der Nähe des Empfängers" (Kapitel 5, Abschnitt 5.2) und/oder mit dem Verfahren 'Aktivierungscode" im Sender der Serie NiceOne zu speichern.

Die Funktion ist nützlich, um zum Beispiel die unerwünschte Speicherung von fremden Sendern zu vermeiden. Zur Aktivierung oder Deaktivierung, wie folgt vorgehen:

- 01. Den Empfänger durch Drücken der Taste P1 speisen und abwarten, ob die Led L1 zuerst die Meldungen laut Kapitel 5.1 überträgt, ob sie 2 Mal schnell blinkt (orange) (= aktiviertes Verfahren); und ob sie schließlich mit einer Farbe den aktuellen Befähigungszustand anzeigt. Dann die Taste freigeben.
- 02. Innerhalb von 5 Sekunden mehrmals auf die Empfängertaste drücken, um eine der folgenden Funktionen auszuwählen
	- $\bullet$  LED AUS = Keine Sperre aktiviert
	- LED GRÜN = Sperre der Speicherung "Annäherung"
	- LED ROT = Sperre der Speicherung mit "Befähigungscode"
	- LED ORANGEFARBIG = Sperre beider Speicherverfahren ("Annäherung" und "Befähigungscode")
- 03. Nach Auswahl der Funktion wird binnen 5 Sekunden eine beliebige Taste an einem schon im Empfänger gespeicherten Sender gedrückt, um die soeben gewählte Funktion zu speichern.

#### • AKTIVIERUNG (oder Deaktivierung) DES EMPFÄNGERS ZUR SPEICHERUNG NEUER SENDER DURCH DIE "ZERTIFIKATNUMMER" DES EMPFÄNGERS

#### [mit Obox (NUR FÜR OX4T)]

Diese Funktion ermöglicht eine Aktivierung (oder Deaktivierung) im Empfänger, einen Sender durch eine Zertifikatnummer des Empfängers zu speichern.

Für weitere Informationen über die Anwendung des Zertifikats, lesen Sie bitte die Gebrauchsanleitung des Senders und das Handbuch NiceOpera System Book.

#### • AKTIVIERUNG (oder Deaktivierung) der AKTUALISIERUNG DES "PRIORITÄTSNIVEAUS" DES SENDERS

### [mit Obox (NUR FÜR OX4T)]

Diese Funktion ermöglicht eine Aktivierung (oder Deaktivierung) im Empfänger, ein höheres Prioritätsniveau eines schon gespeicherten Senders zu aktualisieren, der zur Serie NiceOne gehört. Die Funktion wurde werkseitig aktiviert. Für weitere Informationen über die Verwaltung der Priorität, sehen Sie bitte im Handbuch der Obox und im Handbuch NiceOpera System Book nach.

## • AKTIVIERUNG (oder Deaktivierung) des EMPFANGS DER NICHT ORIGINALEN "IDENTITÄTSCODES" DER SENDER

#### [mit Obox (NUR FÜR OX4T)]

Diese Funktion ermöglicht die Aktivierung (oder Deaktivierung) im Empfänger, den aus einem Sender erhaltenen Befehl mit einem Identitätscode anzunehmen, der gegenüber dem werkseitig eingestellten geändert wurde. Die Funktion wurde werkseitig aktiviert. Für weitere Informationen über die Änderung der Identitätscodes der Sender sehen Sie bitte im Handbuch der Obox nach.

#### • AKTIVIERUNG (oder Deaktivierung) der VER-WALTUNG DES ROLLING CODES (RND)

#### [mit Obox (NUR FÜR OX4T) und Oview]

Diese Funktion ermöglicht die Aktivierung (oder Deaktivierung) des Empfängers zur Verwaltung des variablen Teils (RND oder rolling code) eines aus einem Sender übertragenen Identitätscodes. Wenn die Funktion aktiviert ist, erkennt der Empfänger einen Code ("rolling code"), als ob es sich um einen "festen" Code handeln würde, wobei der variable Teil ignoriert wird. Die Funktion ist werkseitig deaktiviert.

#### • AKTIVIERUNG (oder Deaktivierung) der FUNKTION "REPEATER"

#### [mit Obox (NUR FÜR OX4T)]

Diese Funktion ermöglicht die Aktivierung (oder Deaktivierung) im Empfänger der "Wiederholungsfunktion" des erhaltenen Befehls per Funk, der an einen zweiten Empfänger gesendet wird. Bei Anwendung von zwei Empfängern, von denen einer die aktivierte Funktion "Repeater" aufweist, kann eine Automatisierung von einer Distanz gesteuert werden, die über der Distanz liegt, die normalerweise durch das normale Empfangs-/Sendesystem gedeckt wird.

Die Funktion ist nur verfügbar, wenn eine Verbindung der Empfänger mit Sendern mit der Codierung "O-Code" vorliegt. Die Funktion ist werkseitig deaktiviert. Um die Funktion zu erhalten, muss sie im "Wiederholungsempfänger" wie in den gewünschten Sendern aktiviert werden.

#### • AKTIVIERUNG (oder Deaktivierung) DER VERWALTUNG DER FREIGABE DER TASTEN DES SENDERS

#### [mit Obox (NUR FÜR OX4T)]

Diese Funktion ermöglicht die Aktivierung (oder Deaktivierung) im Empfänger des Synchronismus zwischen der Freigabe der Taste eines Senders mit Codierung "O-Code" und der Reaktion der Automatisierung auf diesen Vorgang. Bei der Übertragung eines Befehls und nach Freigabe der Taste stoppt die Bewegung normalerweise nicht sofort, sondern erst nach einem kurzen Moment (eine sehr kurze, voreingestellte Zeitspanne). Die Aktivierung dieser Funktion ermöglicht dagegen die sofortige Reaktion der Automatisierung auf die Freigabe der Taste. Die Funktion wurde werkseitig deaktiviert.

#### • AKTIVIERUNG (oder Deaktivierung) DER ÜBERTRAGUNG DER BEFEHLE IM NETZ "BUS T4"

#### [mit Oview]

Diese Funktion dient zur Aktivierung (oder Deaktivierung) der Möglichkeit, im Empfänger Funkcodes über das Kabel "Bus-T4" zu erhalten und/oder zu senden. In den Anlagen mit dieser Anschlussart besteht die Notwendigkeit, die Automatisierung von einer höheren Distanz aus zu steuern, wie normalerweise vom Empfangs-/Übertragungssystem vorgesehen ist. Diese Funktion kann in den Empfängern (mindestens 2) aktiviert werden, um die Reichweite der Funkübertragung zu erhöhen; in diesem Fall erhält der erste Empfänger den Befehl "per Funk" und überträgt ihn über das Kabel Bus an den Empfänger (in dem der Code des Senders gespeichert ist, von dem der Befehl ausgegangen ist). Die Funktion ist werkseitig deaktiviert.

#### • AUSFÜHRUNG DES AUS SENDERN ÜBER-TRAGENEN BEFEHLS, DIE ZU EINER "ZUGE-HÖRIGKEITSGRUPPE" GEHÖREN

### [mit Obox (NUR FÜR OX4T)]

Bei der Programmierung der Sender mit Obox kann jeder Sender in eine oder mehrere "Zugehörigkeitsgruppen" (bis zu 4 Gruppen) eingefügt werden.

Wenn der Empfänger einen Befehl erhält, kontrolliert er zuerst, welcher Gruppe dieser Sender zugehört; wenn seine Zugehörigkeitsgruppe in diesem Moment aktiviert ist, steuert der Empfänger die Ausgänge, ansonsten wird der Befehl gesperrt und mit einem **orangefarbenen** Blinken der Led angezeigt. Die Bildung der Gruppen wird mit der Obox vorgenommen, während die Anwendung der Gruppen von anderen Vorrichtungen überwacht wird, wie zum Beispiel die Oview. Insbesondere kann diese die Funktion einer Sendergruppe mit bestimmten Zeitspannen aktivieren (oder deaktivieren).

## ENTSORGUNG DES PRODUKTES

#### Das vorliegende Produkt ist Teil der Automatisierung und muss daher zusammen mit derselben entsorgt werden.

Wie die Installationsarbeiten muss auch die Abrüstung am Ende der Lebensdauer dieses Produktes von Fachpersonal ausgeführt werden.

Dieses Produkt besteht aus verschiedenen Stoffen, von denen einige recycled werden können, andere müssen hingegen entsorgt werden. Informieren Sie sich über die Recyclingoder Entsorgungssysteme für dieses Produkt, die von den auf Ihrem Gebiet gültigen Verordnungen vorgesehen sind.

Achtung! – bestimmte Teile des Produktes können Schadstoffe oder gefährliche Substanzen enthalten, die, falls in die Umwelt gegeben, schädliche Wirkungen auf die Umwelt und die menschliche Gesundheit haben könnten.

Wie durch das Symbol seitlich angegeben, ist es verboten, dieses Produkt zum Haushaltmüll zu geben. Daher differenziert nach den Methoden entsorgen, die von den auf Ihrem Gebiet gültigen Verordnungen vorgesehen sind, oder das Produkt dem Verkäufer beim Kauf eines neuen, gleichwertigen Produktes zurückgeben.

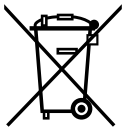

Achtung! – die örtlichen Verordnungen können schwere Strafen im Fall einer widerrechtlichen Entsorgung dieses Produktes vorsehen.

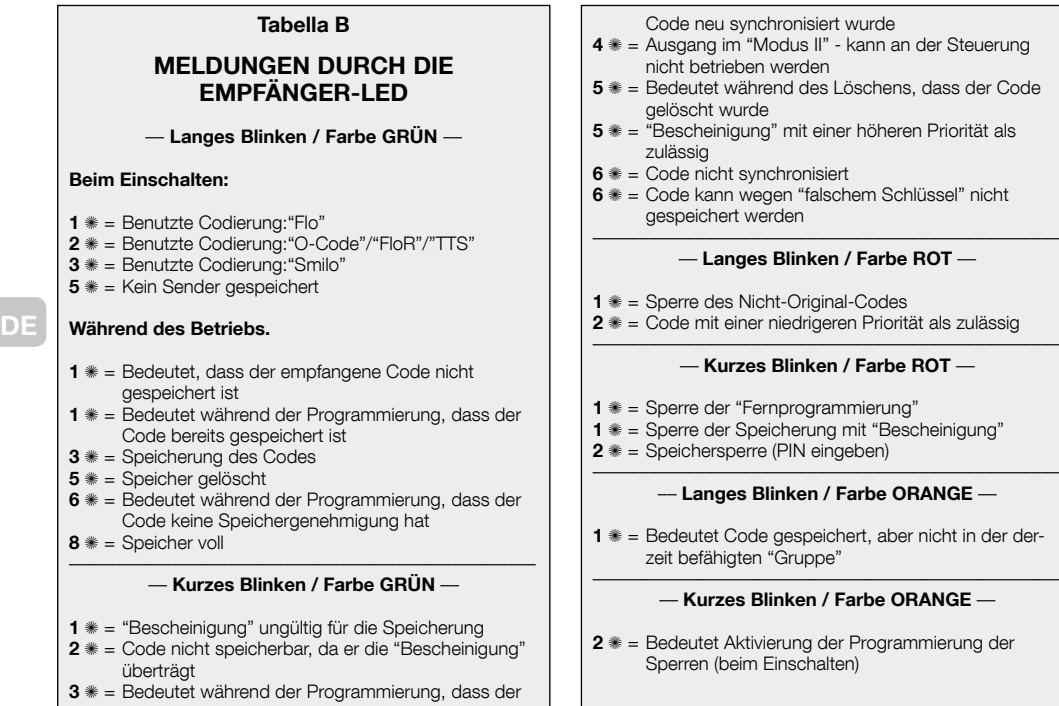

## TECHNISCHE MERKMALE DES PRODUKTS

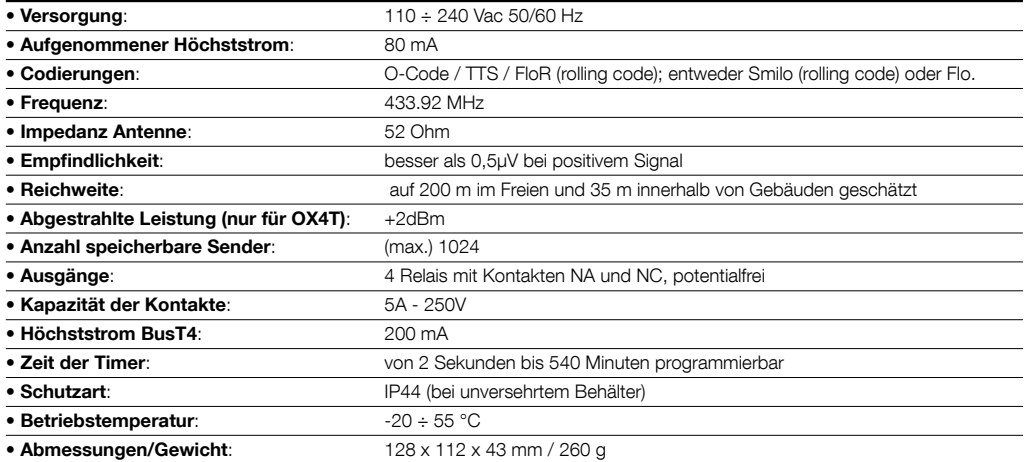

#### Anmerkungen zu den technischen Merkmalen des Produkts:

- Die Betriebsdistanz zwischen Sendern und Empfängern (Reichweite) wird stark von anderen Vorrichtungen beeinflusst, die in der Umgebung und mit derselben Frequenz wirken (zum Beispiel: Alarmsysteme, Kopfhörer usw.). In diesem Fall kann Nice keine Garantie über die reelle Reichweite ihrer Vorrichtungen geben.
- Alle angegebenen technischen Merkmale beziehen sich auf eine Temperatur von 20°C ( $\pm$  5°°C).
- Nice S.p.a. behält sich das Recht vor, jederzeit als nötig betrachtete Änderungen am Produkt vorzunehmen, wobei Funktionalitäten und Einsatzzweck beibehalten werden

## EG-KONFORMITÄTSERKLÄRUNG Erklärung in Übereinstimmung mit der Richtlinie 1999/5/EG

Anmerkung – In der vorliegenden Konformitätserklärung ist der Inhalt der einzelnen Konformitätserklärungen der einzelnen genannten Produkte gesammelt; sie ist am Ausgabedatum des vorliegenden Handbuchs aktualisiert und der Text wurde aus redaktionellen Gründen angepasst. Eine Kopie der Originalerklärung eines jeden Produktes kann bei Nice S.p.a. (TV, Italien) angefordert werden.

Nummer der Erklärung: 283/OX4 Überarbeitung: 2 Sprache: DE

Der unterzeichnende Luigi Paro, in seiner Funktion als Geschäftsführer, erklärt unter eigener Verantwortung, dass das Produkt:

Name des Herstellers: NICE s.p.a.

Adresse: Via Pezza Alta 13, Z.I. Rustignè, 31046 Oderzo (TV) Italien Typ: Empfänger/Sender 433,92MHz zur Fernsteuerung von Türen, Toren, Markisen, Rollläden, Lichtern und ähnlichen Anwendungen Modelle: 0X4, 0X4T

## Zubehör:

mit den Vorschriften der folgenden gemeinschaftlichen Richtlinien konform ist:

- RICHTLINIE 1999/5/EG DES EUROPÄISCHEN-PARLAMENTS UND DES RATES vom 9. März 1999 über Funkgeräte und Terminals für das Fernmeldewesen und die gegenseitige Anerkennung ihrer Konformität gemäß folgender harmonisierter Normen:
	- Gesundheitsschutz (Art. 3 (1)(a)): EN 50371:2002
	- Elektrische Sicherheit (Art. 3(1)(a)): EN 60950-1:2006 + A11:2009
	- Elektromagnetische Verträglichkeit (Art. 3(1)(b)): EN 301 489-1 V1.8.1:2008, EN 301 489-3 V1.4.1:2002
	- Funkspektrum (Art. 3(2)): EN 300 220-2 V2.3.1:2010

Oderzo, 31. Mai 2012 **Ing. Luigi Parole Ing. Luigi Parole Ing. Luigi Parole Ing. Luigi Parole Ing. Luigi Parole Ing. Luigi Parole Ing. Luigi Parole Ing. Luigi Parole Ing. Luigi Parole Ing. Luigi Parole Ing. Luigi Parole In** 

**JGeschäfts**